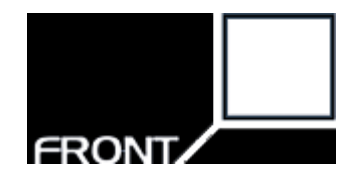

# **Front SMS Gateway API**

Product Description for the connection between the SMS gateway and customer

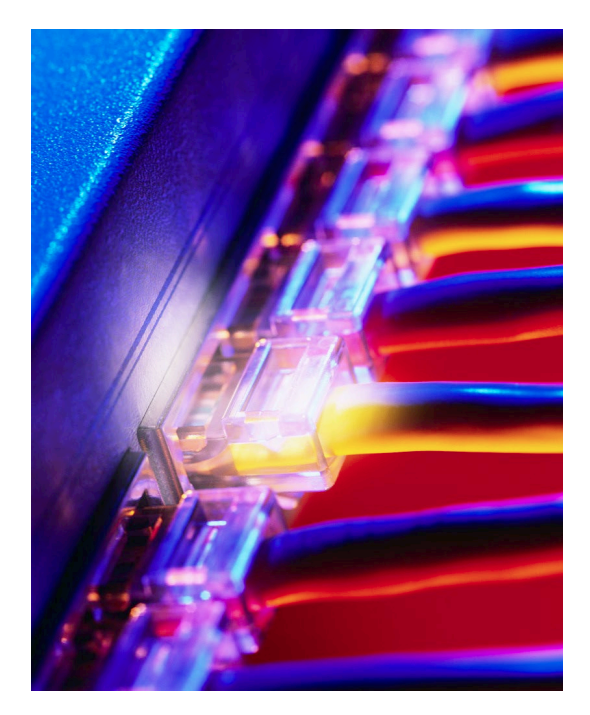

Applies to: SMS Gateway API

Development Manual **V3.01 – 2022-09-06**

**Page 1 of 15**

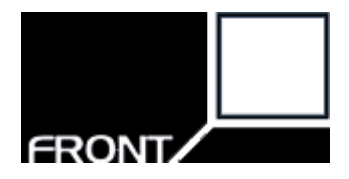

# Gateway – Interface Description

Front offers SMS Gateway with http-based interface. By sending HTTP-based commands, the customer can send and receive messages via the Front's message service / gateway to an end user's mobile or an application.

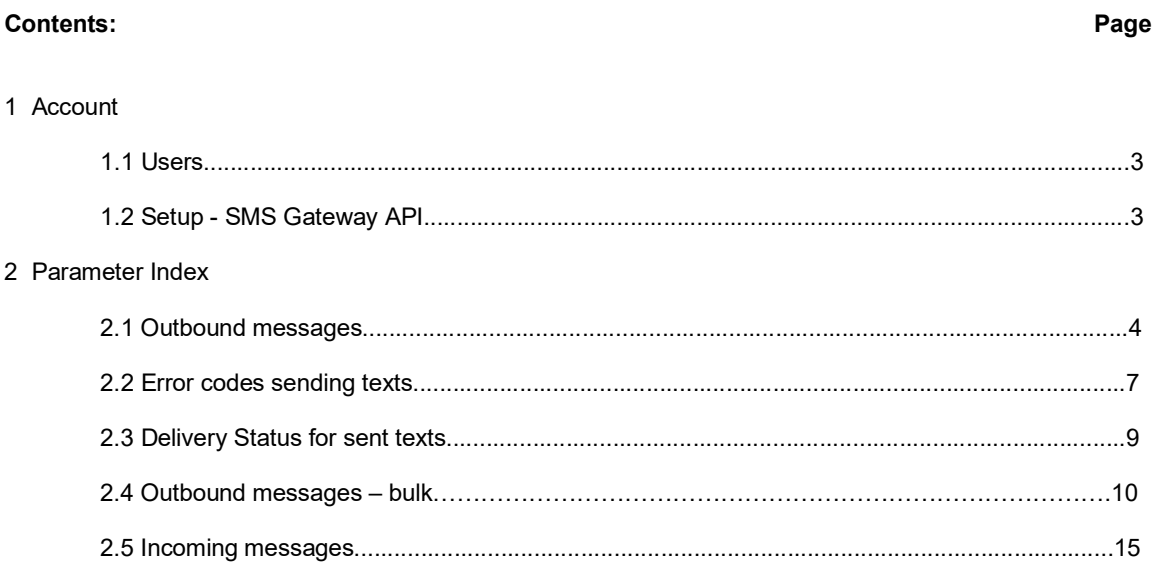

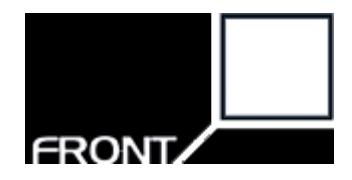

# **1 Account**

# **1.1 Users**

When ordering, you will receive an invitation to an administrator user for the WEB interface. Once you have created this, you will be given the choice to invite more users. If you have your own developer or development team, you can invite them as "Administrator" so that they have access to setting up the SMS Gateway API and can set this up as desired. The page is in both Norwegian and English.

You can also find product information at <https://fro.no/gw-productdescription> (Norwegian) and at <https://fro.no/gw-productdescription> (English).

# **1.2 Set up - SMS Gateway API**

# **Authentication**

Under the API settings, you will find examples of JSON and HTTP GET requests.

There is also information about the user identification to be used (Service ID).

You can choose whether you want to authenticate by IP address(es) or create a password. **URL for status and incoming**

You can set up the desired URL for status messages. This is not mandatory but allows receiving feedback if messages are delivered to the recipient's mobile phone, and possibly other status messages received from the carriers.

To support receiving SMS or replies, you must set up the URL where you wish to receive these.

# **Notifications for error messages**

You can set up one or more email addresses for receiving error messages. We recommend this especially in the initial phase/development phase, as these messages provide useful information about the cause of the error (error codes).

There are separate notifications for errors while sending text messages and errors delivering received text messages to your server. For incoming notifications where we cannot deliver messages, the messages will be queued. The notifications will include a link to restart the queue once the problem is solved.

#### **Security measures**

NB: If the functionality to generate an SMS is on a publicly available, we recommend implementing security measures. Examples are solutions where you enter a mobile number to receive a one-time code or other information.

This is to prevent malicious robots from mass sending messages via your account.

We have customers who have been exposed to this with traffic to various countries. We therefore recommend setting up logic to limit the risk of such attacks that often come from geographical locations, with many requests from the same IP addresses, or unusually high traffic to countries you do not operate in. reCAPTCHA in combination with other measures (limitations) might be a solution to consider.

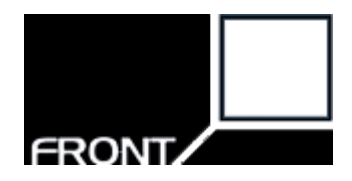

# **2 Parameter INDEX**

# **2.1 OUTBOUND MESSAGES**

Texts may be sent by either performing by performing a HTTP POST request with a JSON document containing the parameters below or a HTTP GET request to the SMS Gateway including the parameters in the query string.

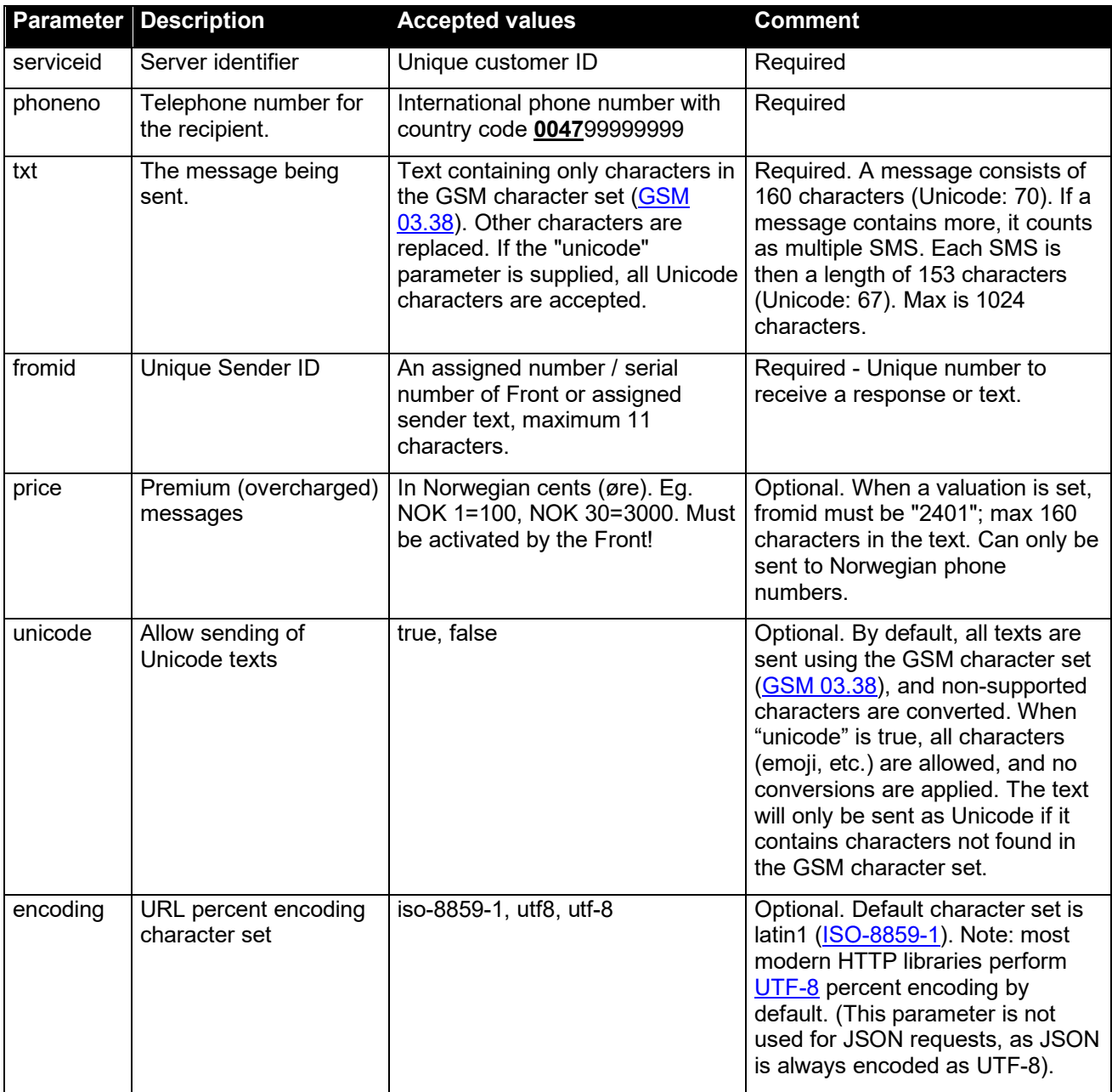

#### **Page 4 of 15**

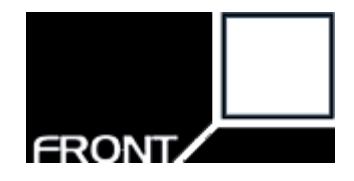

# **2.1.1 Send Text Examples using HTTP POST with a JSON document**

Example of sending a text using HTTP POST with a JSON document:

```
POST /psk/push.php HTTP/1.1
Host: www.pling.as
Content-Type: application/json
{
   "serviceid": 3,
   "fromid": "26114123450000",
   "phoneno": "004799999999",
   "txt": "Test æøå ÆØÅ",
   "unicode": false
}
```
Example of sending a text containing an emoji using HTTP POST with a JSON document:

```
POST /psk/push.php HTTP/1.1
Host: www.pling.as
Content-Type: application/json
{
   "serviceid": 3,
   "fromid": "26114123450000",
   "phoneno": "004799999999",
  "txt": "Test \ddot{i}",
   "unicode": true
}
```
Example success response when using HTTP POST with a JSON document:

```
 "id": 145099,
 "errorcode": 0,
 "description": "OK"
```
{

}

Example error response when using HTTP POST with a JSON document:

```
{
  "id": 0,
  "errorcode": 1,
   "description": "Invalid mobile number"
}
```
See §2.2 for a list of error codes.

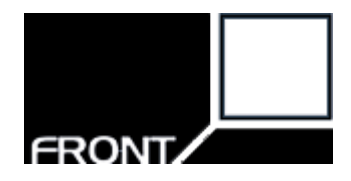

# **2.1.2 Send Text Examples using HTTP GET**

Example of sending a text using HTTP GET with latin1 percent encoding:

http://www.pling.as/psk/push.php?serviceid=1234&phoneno=0047999999 99&fromid=26114123450000&txt=Test%20%E6%F8%E5%20%C6%D8%C5

Example of sending a text using HTTP GET with UTF-8 percent encoding:

https://www.pling.as/psk/push.php?serviceid=1234&encoding=utf8&pho neno=004799999999&fromid=26114123450000&txt=Test%20%C3%A6%C3%B8%C3 %A5%20%C3%86%C3%98%C3%85

Example of sending a text containing an emoji using HTTP GET with UTF-8 percent encoding:

https://www.pling.as/psk/push.php?serviceid=1234&encoding=utf8&uni code=true&phoneno=004799999999&fromid=26114123450000&txt=Test%20%F 0%9F%A4%A3

Note: the order of the parameters has no significance.

Example response:

ErrorCode=0, ID=145099

See §2.2 for a list of error codes.

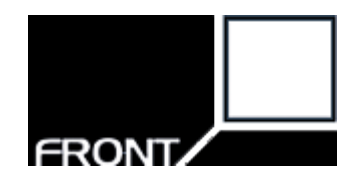

# **2.2 ERROR CODES SENDING TEXTS**

When sending the text, the SMS Gateway returns a response to the text you submit. This response consists of an "error code" number and a unique reference ID.

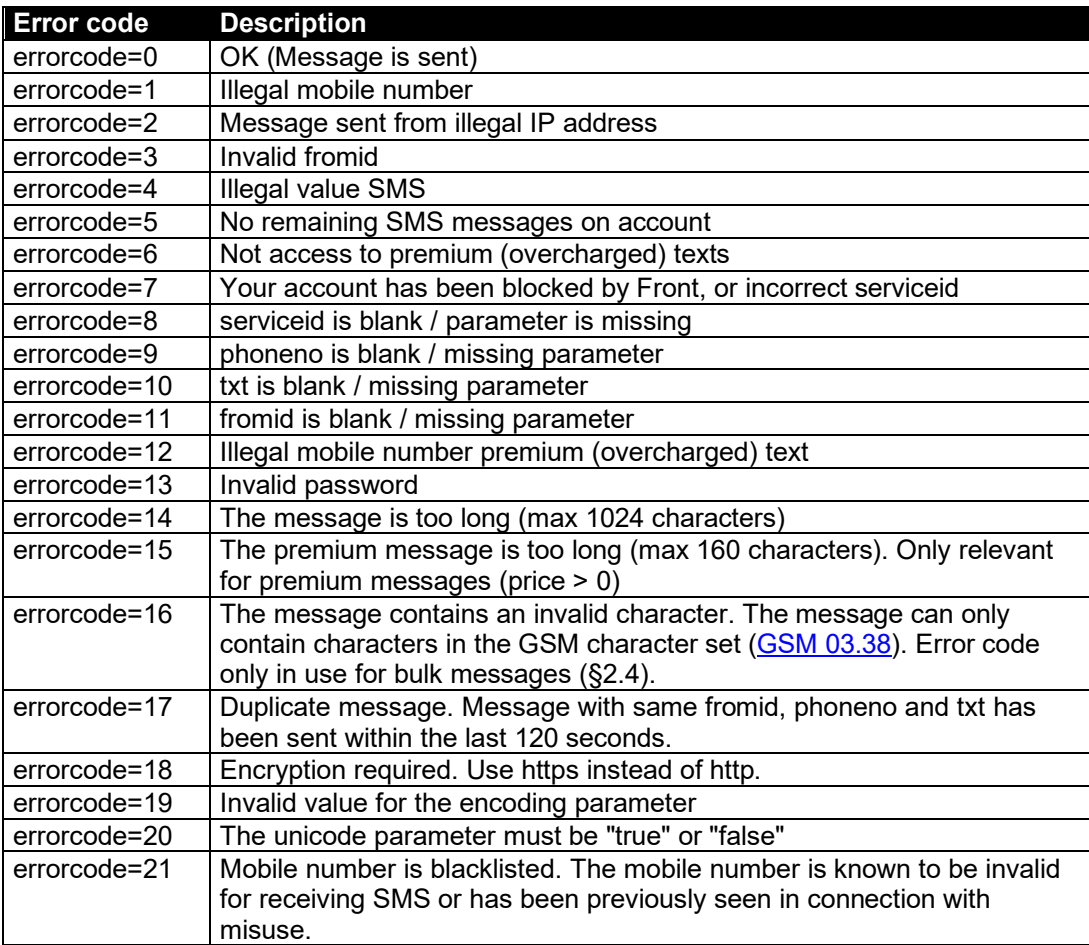

Please note that new error codes may be added in future versions.

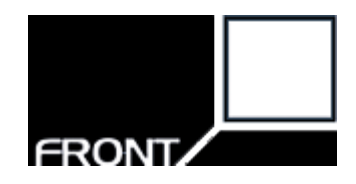

# **2.3 DELIVERY STATUS FOR SENT TEXTS**

Status of sent messages will be continually posted to the URL that you wish to receive on. The service is not compulsory, but for those who desire it.

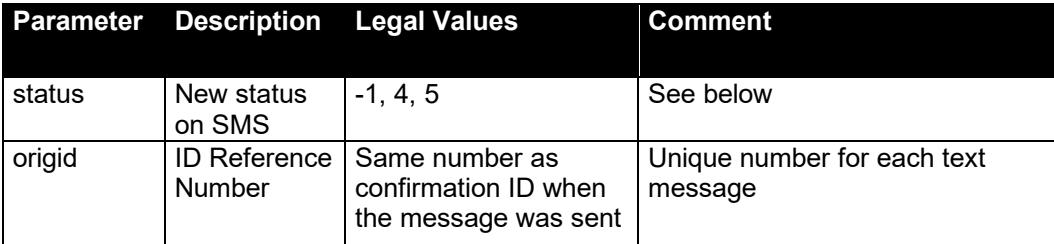

#### Sample status: **http://www.customer.no/sms/?status=4&origid=145099**

#### *Status -1:*

The message is received by the carrier but not delivered to the mobile phone. Note: this status can come after status 4 if the message is delivered immediately.

#### *Status 4:*

The message has been received by the recipient's mobile phone. It is not known whether the recipient has read the message

#### *Status 5:*

The message has failed. In most cases this is due to that sending a message to a mobile phone number not in use. May also occur due to operational errors among telecom operators.

Lack of status means that the message is on its way. The most common reason for not attaining the status is that the recipient has turned off his cell phone, or located in an area without coverage. It happens that one does not get any status even if the message is actually delivered.

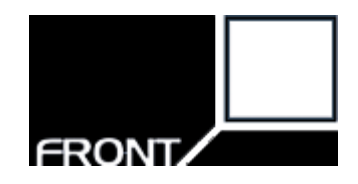

# **2.4 OUTBOUND MESSAGES – BULK**

To send a text message to multiple recipients, use an HTTP Post to the following URL: [https://www.pling.as/psk/push\\_bulk.php](https://www.pling.as/psk/push_bulk.php)

The request body must be a valid JSON document [\(http://json.org\)](http://json.org/) with the following structure:

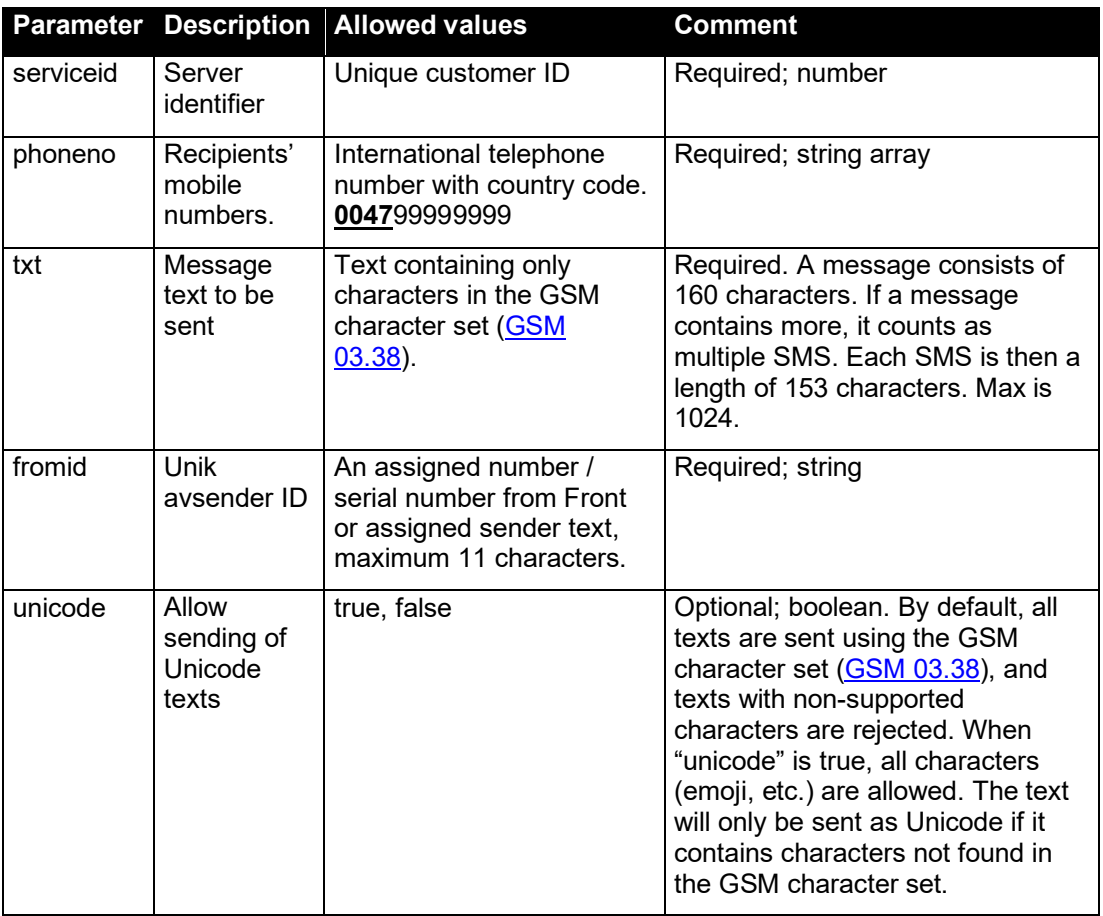

The server will accept the request as long as there is at least one valid recipient and the other parameters are valid.

The server responds with HTTP status code 201 (created) if the message has been accepted. All other status codes indicate that the message was not accepted, and the message will not be sent. The response body includes an error code, description and lists with any invalid or duplicate mobile numbers as a JSON document.

**Page 9 of 15**

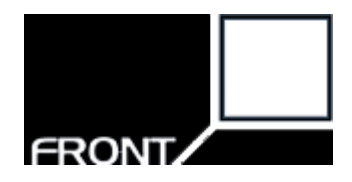

# **Examples**

Example bulk request:

```
{
  "serviceid": 1234,
   "phoneno": ["004799999999", "004799999998"],
  "txt": "Test æøå Æøå",
  "fromid": "My Company"
}
```
Example bulk request with emoji:

```
{
   "serviceid": 1234,
  "phoneno": ["004799999999", "004799999998"],
  "txt": "Test \ddot{i}",
  "unicode": true,
  "fromid": "My Company"
}
```
Example response body:

```
{
  "errorcode": 0,
  "description": "OK",
  "invalidPhoneno": [],
   "duplicatePhoneno": []
}
```
Please note that the response does not include a reference number (ID) for the messages that will be sent. Bulk messages are therefore not appropriate to use if one desires delivery status of the outbound messages. (see §2.2 - 2.3).

**Page 10 of 15**

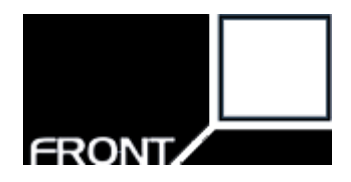

# **2.5 INCOMING MESSAGES (ONLY GATEWAY PROFF and PSK)**

The SMS Gateway can be configured at<https://login.pling.as/pling/gateway> (login required). The URL where received texts are delivered can be configured there, along with the API to be used. To ensure optimal security and comply with privacy regulations, we recommend that the URL uses HTTPS and only accepts requests from Front's SMS Gateway IP addresses (currently 18.197.36.176, 18.197.110.183 and 18.197.138.46).

# **2.5.1 INCOMING MESSAGES – HTTP POST JSON API**

When the HTTP POST JSON API is configured, incoming messages are delivered to the configured URL as a JSON document using HTTP POST.

#### **Message JSON**

The message is posted as a JSON document (http://json.org/) with the following fields:

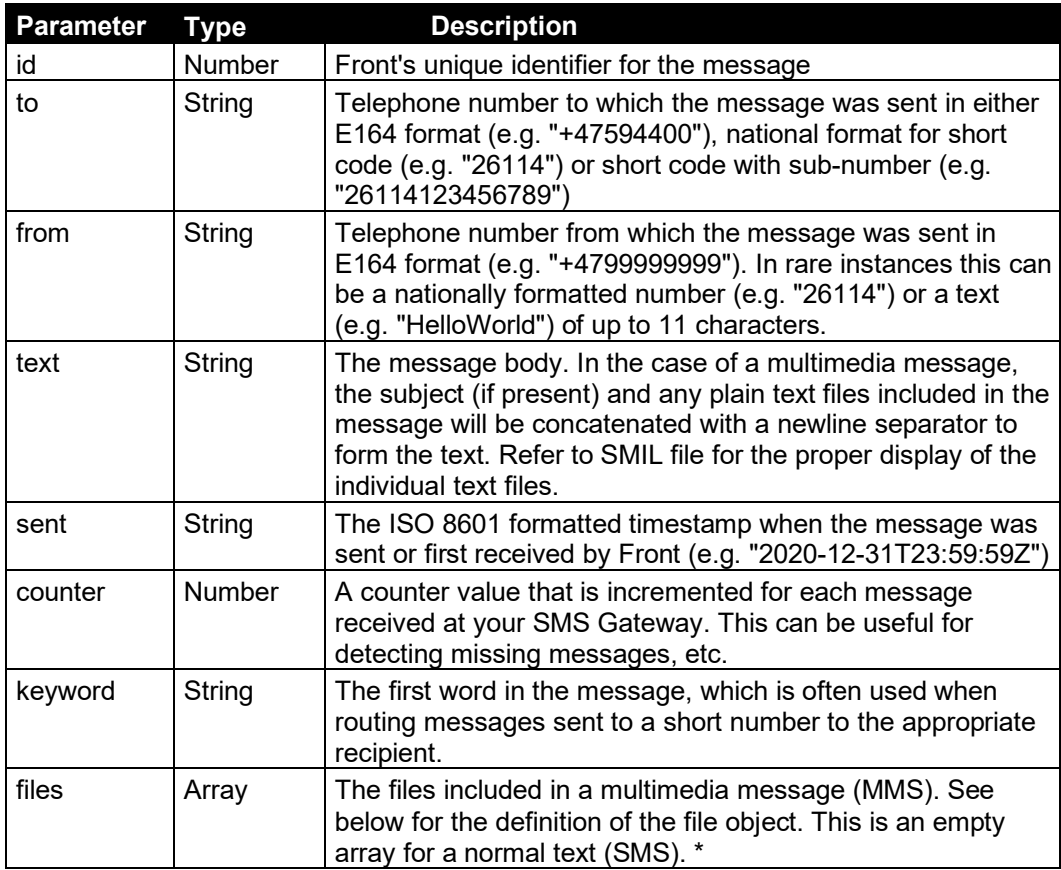

\* Please note that support for multimedia messages (MMS) is an additional service that is not enabled by default on your account. In this case, the "files" field can be safely ignored, including the File JSON definition below. Please contact Front if you require MMS functionality.

**Page 11 of 15**

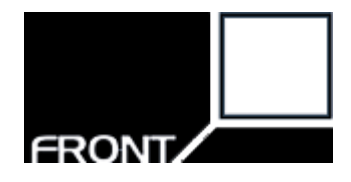

# **File JSON**

Each file in the files array consists of an object with following fields:

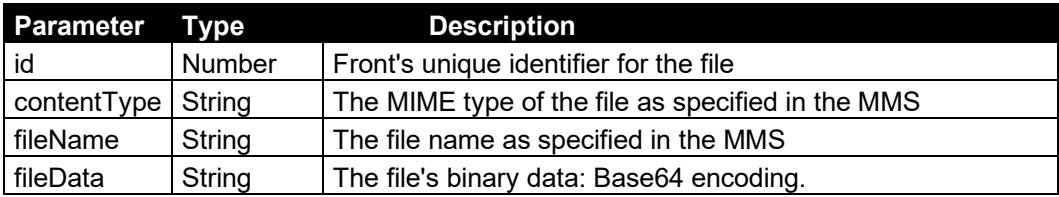

# **Expected Response**

Any HTTP response sent with a 2xx (success) status code will be interpreted as successful delivery of the message. For example, 200 (OK), 201 (Created), 202 (Accepted) and 204 (No Content) are all acceptable HTTP Status codes.

An HTTP response sent with any other status code is considered an unsuccessful delivery of the message. Also, the lack of a response within 60 seconds is treated as a timeout and is also considered an unsuccessful delivery.

### **Examples**

Example of a text (SMS) received at short code:

```
{ 
  "id": 999999,
  "to": "26114",
  "from": "+479999999",
   "text": "Test 123",
   "sent": "2019-12-31T23:59:59Z",
   "counter": 7166,
  "keyword": "TEST",
  "files": []
}
```
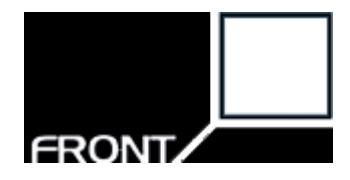

Example of a multimedia message (MMS) received at long code:

```
{
 "id": 999999,
 "to": "+4759440000",
  "from": "+479999999",
  "text": "Test 123",
   "sent": "2019-12-31T23:59:59Z",
   "counter": 7166,
   "keyword": "TEST",
   "files": [
   {
    "id": 4747,
    "contentType": "text/xml;Name=smil.xml;Charset=UTF-8",
     "fileName": "smil.xml",
     "fileData": "PD94bWwgdmVyc2lvbj0iMS4wIj48c21pbD48L3Nta..."
   },
   {
     "id": 4748,
    "contentType": "text/plain; Name=text 75329.txt; Charset=UTF-8",
     "fileName": "text_175329.txt",
     "fileData": "VGVzdCAxMjM="
   },
   {
    "id": 4749,
     "contentType": "image/jpeg;Name=image01.jpg",
    "fileName": "image01.jpg",
    "fileData": "w4PCv8ODwpjDg8K/w4PCoAAQSkZJRgABAQEASABIA..."
  }]
}
```
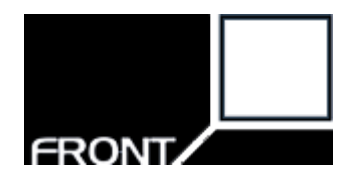

# **2.5.2 INCOMING MESSAGES – HTTP GET API**

When the HTTP GET API is configured, incoming messages are delivered to the configured using an HTTP GET request with the message data as query string values. The parameter values are percent encoded using the latin1 (ISO-8859-1) character set. Characters that cannot be encoding as latin1 are converted to "?" before being encoded.

The following parameters are used in the HTTP GET API for incoming messages:

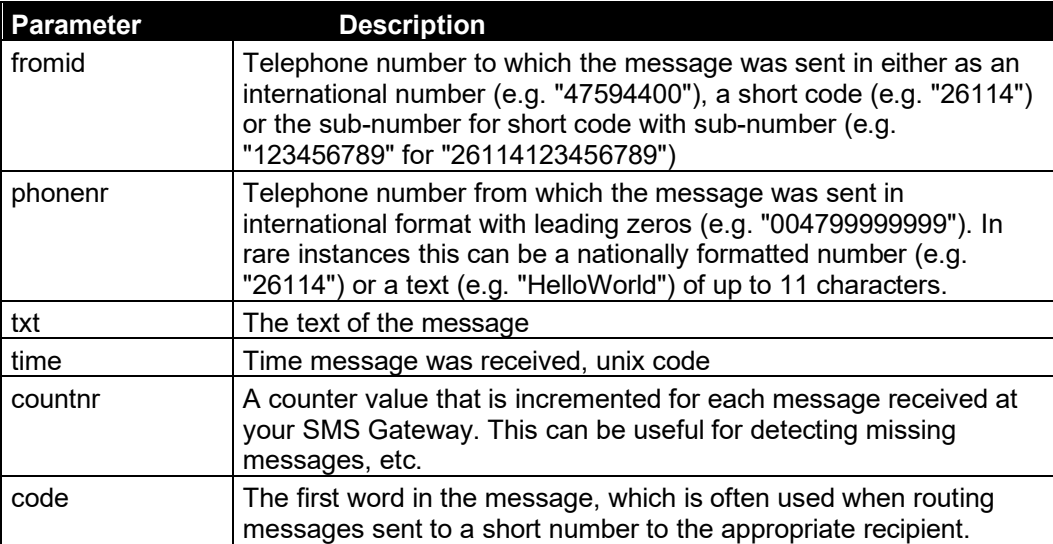

The expected response for a successfully processed request is the text:

true

#### Example of an incoming message using the HTTP GET API:

```
https://www.customer.no/innkommende/?fromid=123450000&phonenr=0047
99999999&txt=Test%20%E6%F8%E5%20%C6%D8%C5&time=1077181484&countnr=
157&code=TEST
```
**Page 14 of 15**

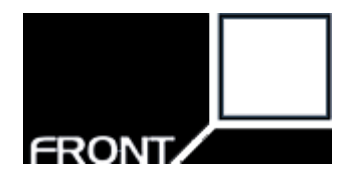

# **3 Document History**

**v2.20** (2016-19-06): OUTBOUND MESSAGES – BULK added.

**v2.21** (2017-03-15): DELIVERY STATUS OF OUTGOING PUSH MESSAGES updated with correct max length for error code 14. Error code 15 and 16 added.

**v2.22** (2017-03-15): Duplicate message check. New SMS Gateways will be configured with a duplicate message check. Information about error code 17 added.

**v2.23** (2020-03-09): Increased maximum length for message text to 1024 characters.

**v2.24** (2020-04-29)

- Improved descriptions in section 1
- Added support for HTTP POST of JSON document when sending single text
- Added unicode parameter to allow sending Unicode texts
- Added encoding parameter when sending texts using HTTP GET
- Added more examples of sending texts
- Added information about error codes 18, 19, 20
- Added HTTP POST JSON API for incoming messages
- Improve description of the parameters for the HTTP GET API for incoming messages

**v2.25** (2021-12-15): New error code when mobile number is blacklisted.

**v2.26** (2022-02-01): Remove mobile number from registration form